### $-1$  ( ) ( )  $11$ A E

# Using zVIEW to Identify and Solve Performance Issues

Tim Kessler timk@velocitysoftware.com

> Copyright © 2016 Velocity Software, Inc. All Rights Reserved. Other products and company names mentioned herein may be trademarks of their respective owners.

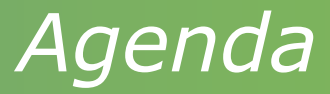

- Layout options
- Thresholds and other configuration options
- Defining hosts

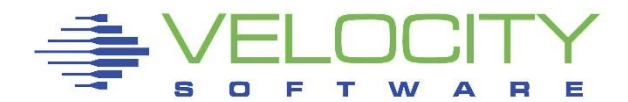

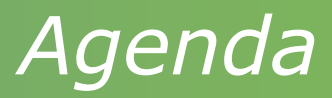

- Basic layout and functions
- Configuration options
- Current data and adhoc queries
	- Graphs and reports
	- **·** Thresholds
- Tabs
- zMAP reports
- Capacity graphs
- Views
- Direct URL access
- Path options
- Securing zVIEW access
- Version 5200, enterprise security and new enterprise view
- Identifying and finding problems

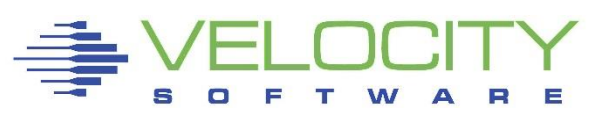

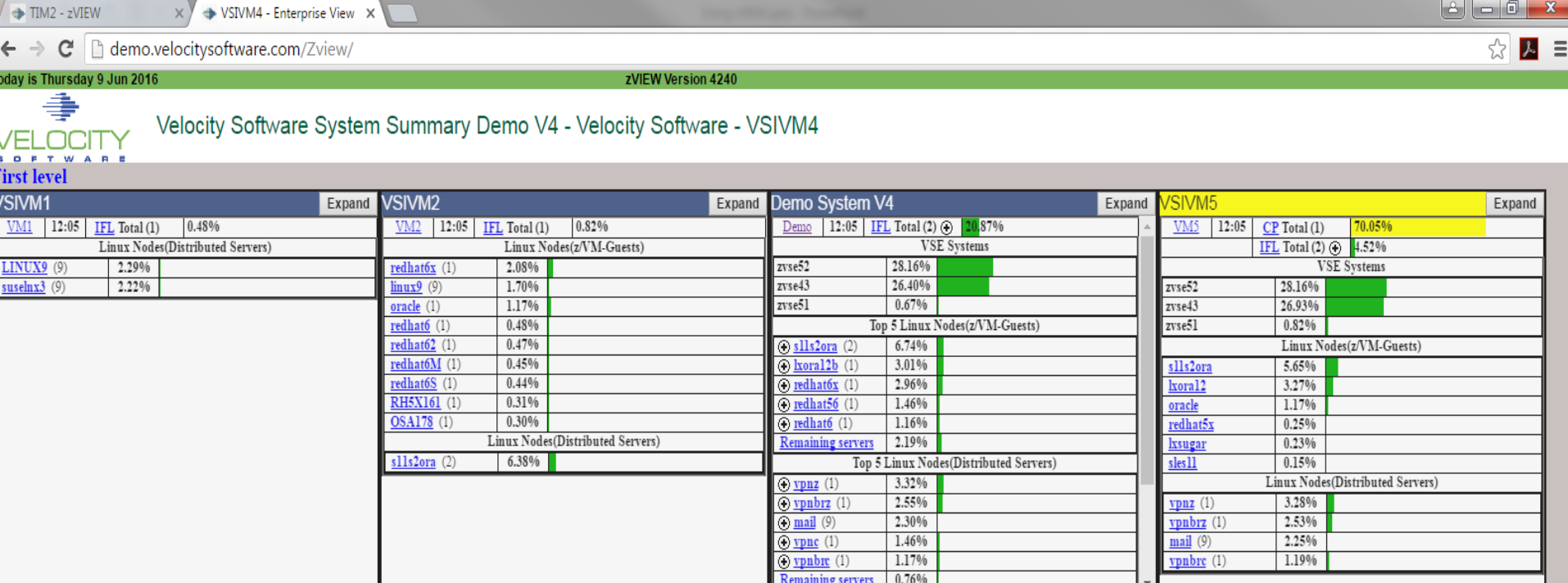

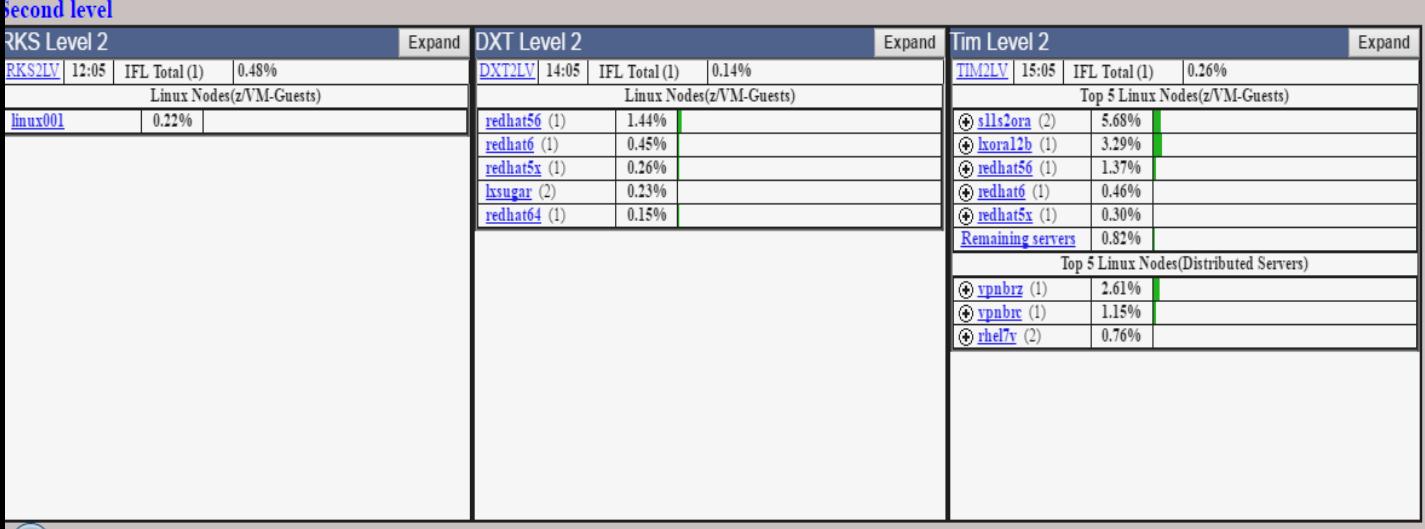

- Quick overview of all LPARs
	- Operations or system support
- Total and individual processor CPU utilization
- Linux servers
	- Local and Distributed CPU busy
	- Number of processors
	- Swap rate and used
		- Click on  $+$  to expand
- VSE and z/OS guests
- Other users
- URL: http://hostname/ZVIEW

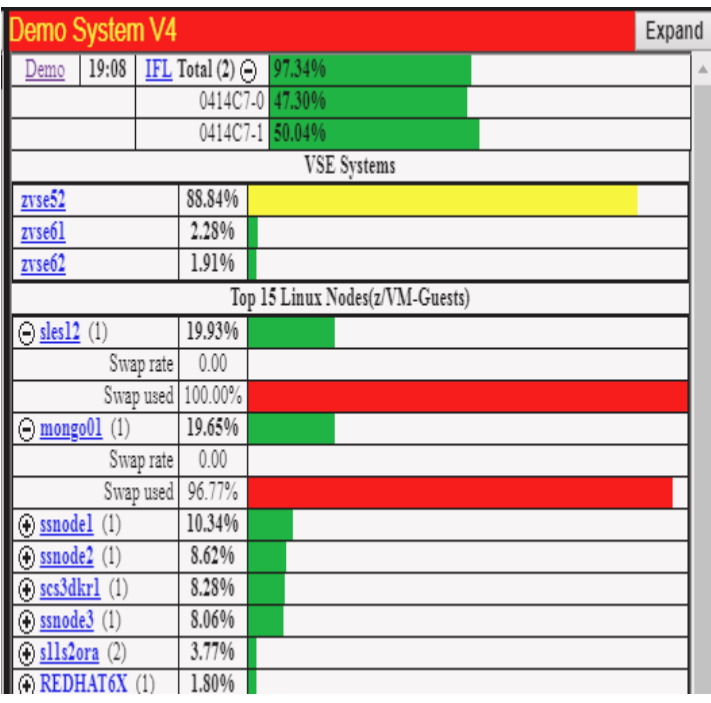

#### Layout options

- Use VSIMAINT Config option
	- Not all options show if direct XEDIT file
	- F10 on ZVIEW product line
	- Fast path command: VSIMAINT CONFIG ZVIEW *configfn configft*
	- F1 on parameter for help or anywhere else for all parameter help
- Portal also supports configuration
- Configuration file: ZVIEW CECLIST

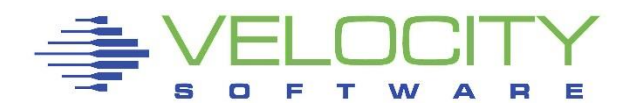

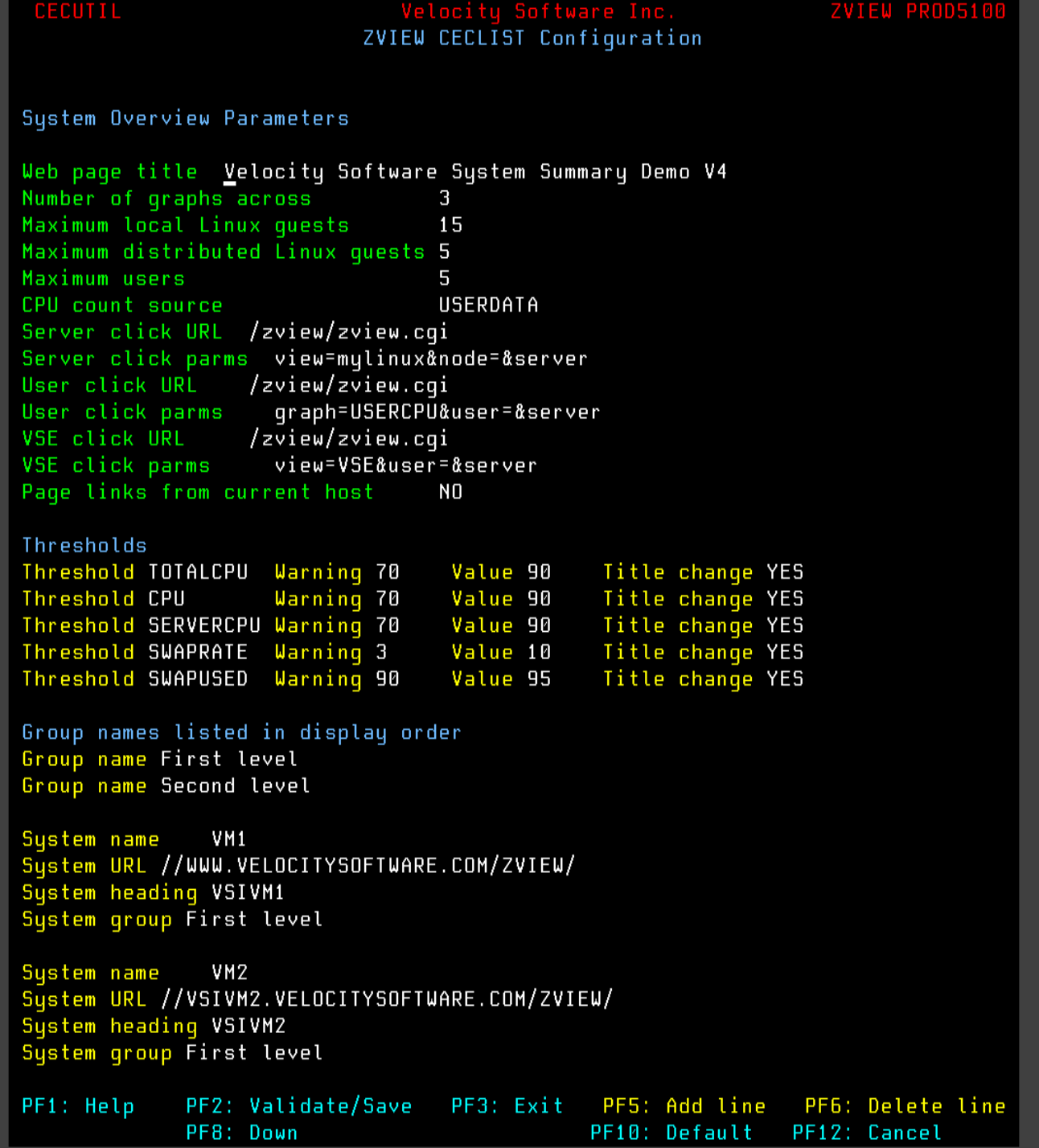

## System Overview Parameters

- Title
- Number of columns
- Number of Linux servers (local & distributed) & users
	- $\bullet$  \*, 0 or number
- Server, user, z/OS and VSE click specification
	- Specify zVIEW graph, report or view or some other URL
- Page links from current host
	- Current host serves all data instead of directed to selected host

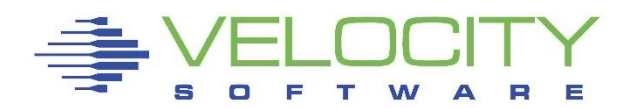

## **Thresholds**

- Total CPU, individual CPU, server CPU, swap rate and swap used
- Warning (yellow) and Value (red)
- Set value for swap rate or swap used to enable
	- Others have default values
- Triggered threshold
	- Color title and line
		- Title coloring now configurable
	- Automatically expand CPUs or swap
	- Focus on first threshold

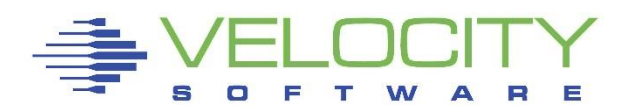

- Groups and LPARs
	- Groups can be defined to group LPARs by CEC or location
- System parameters
	- Set names, heading, URL and group
	- Also used by zVIEW to define available hosts
	- Match URL to what user would enter in browser
		- IP address or host name
		- http://, https:// or //
- Expand button
	- Expand LPAR data for easier viewing
- Will stay expanded across refreshes

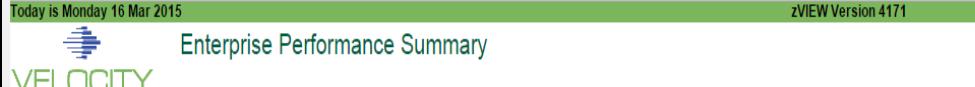

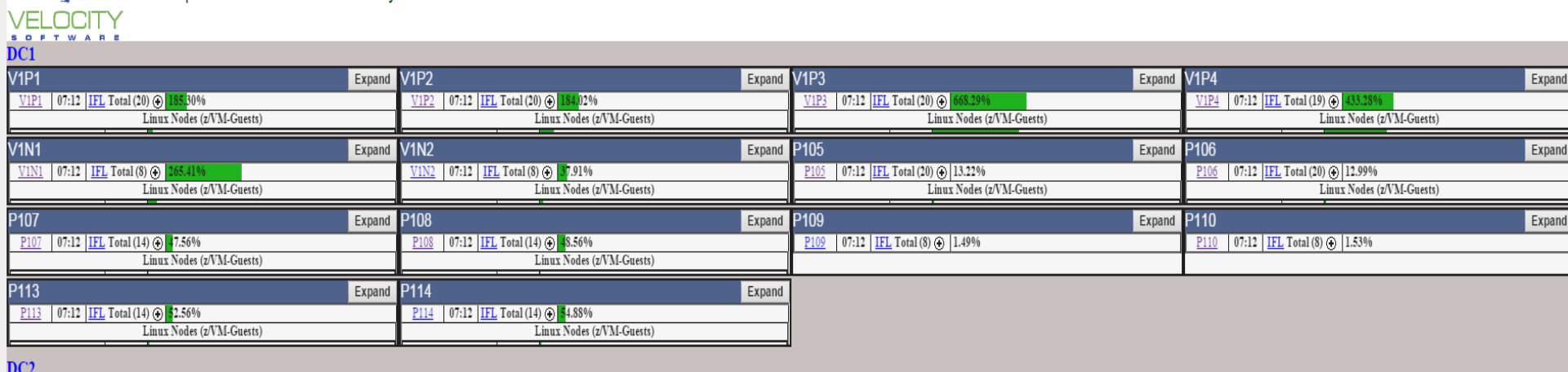

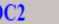

| V2P1                                                                 | Expand V2P2 | Expand                                                       | V2P3                                                       | Expand V2P4<br>Expand                                        |
|----------------------------------------------------------------------|-------------|--------------------------------------------------------------|------------------------------------------------------------|--------------------------------------------------------------|
| 07:12 IFL Total (32) $\bigoplus$ 4<br>V2P1<br>482.74%                |             | 07:12 IFL Total (32) $\odot$ 325.26%<br>V2P2                 | 3E0FC7-21 86.95%                                           | 07:12 IFL Total (32) @ 312.03%<br>V2P4                       |
| Linux Nodes (z/VM-Guests)                                            |             | Linux Nodes (z/VM-Guests)                                    | 3E0FC7-22<br>SEARAR AS                                     | Linux Nodes (z/VM-Guests)                                    |
| V2P5                                                                 | Expand      | <b>V2P6</b><br>Expand                                        | <b>P207</b><br>Expand                                      | P <sub>208</sub><br>Expand                                   |
| 07:12 <b>IFL</b> Total (20) $\odot$                                  |             | 07:12 IFL Total (20) $\odot$<br>V2P6                         | 07:12 IFL Total (24) $\odot$<br>P <sub>207</sub>           | 07:12 IFL Total (24) $\odot$<br>P <sub>208</sub>             |
| Linux Nodes (z/VM-Guests)                                            |             | Linux Nodes (z/VM-Guests)                                    | Linux Nodes (z/VM-Guests)                                  | Linux Nodes (z/VM-Guests)                                    |
| P <sub>209</sub>                                                     | Expand      | P210<br>Expand                                               | P211<br>Expand                                             | P212<br>Expand                                               |
| 07:12 IFL Total (32) $\odot$<br>84.22%                               |             | 07:12 IFL Total (32) (a) 336.23%                             | 07:12 IFL Total (32) $\odot$<br>P <sub>211</sub>           | 07:12 IFL Total $(28)$ (i)                                   |
| Linux Nodes (z/VM-Guests)                                            |             | Linux Nodes (z/VM-Guests)                                    | Linux Nodes (z/VM-Guests)                                  | Linux Nodes (z/VM-Guests)                                    |
|                                                                      | Expand      | P <sub>214</sub><br>Expand                                   | <b>P215</b><br>Expand                                      | P216<br>Expand                                               |
| 333B77-19 72.94%                                                     |             | $P$ 214 07:12 IFL Total (28) $\odot$                         | 07:12 IFL Total $(24)$ (2)                                 | P216 07:12 IFL Total (24) $\odot$ 3                          |
| 333B77-20 9.96%<br>$\sqrt{22222}$<br>$-200$                          |             | Linux Nodes (z/VM-Guests)                                    | Linux Nodes (z/VM-Guests)                                  | Linux Nodes (z/VM-Guests)                                    |
|                                                                      |             |                                                              |                                                            |                                                              |
| P217                                                                 | Expand      | P218<br>Expand                                               | P219<br>Expand                                             | P220<br>Expand                                               |
| P217 07:12 IFL Total (20) @ 102.64%                                  |             | 07:12 IFL Total (20) (b) 94.46%                              |                                                            | 07:12 IFL Total (24) (b) 1.15%                               |
| Linux Nodes (z/VM-Guests)                                            |             | Linux Nodes (z/VM-Guests)                                    |                                                            |                                                              |
| C <sub>203</sub>                                                     | Expand      | C204<br>Expand                                               | Expand                                                     | CC206                                                        |
| 07:12 IFL Total (16) $\bigoplus$                                     |             | 07:12 IFL Total (10) $\odot$ 1<br>90.24%<br>C <sub>204</sub> | 07:12   IFL Total (10) $\odot$ 791.06%<br>C <sub>205</sub> | Expand<br>07:12 IFL Total (10) $\odot$ 0<br>C <sub>206</sub> |
| Linux Nodes (z/VM-Guests)                                            |             | Linux Nodes (z/VM-Guests)                                    | 3520D7-0 80.10%                                            | Linux Nodes (z/VM-Guests)                                    |
| C <sub>207</sub>                                                     | Expand      | C <sub>208</sub><br>Expand                                   | <b>V2N1</b><br>Expand                                      | <b>V2N2</b>                                                  |
|                                                                      |             | 07:12 IFL Total (12) $\odot$ 1.33%<br>C208                   | 07:12 IFL Total (10) $\odot$<br>V2N1                       | Expand<br>V2N2 07:12 IFL Total (28) (b) 132.95%              |
| 07:12 IFL Total (12) $\bigoplus$ 92.29%<br>Linux Nodes (z/VM-Guests) |             |                                                              | Linux Nodes (z/VM-Guests)                                  | Linux Nodes (z/VM-Guests)                                    |
|                                                                      |             |                                                              |                                                            |                                                              |
| V2N3<br>V2N3 07:12 IFL Total (12) (3) 1.22%                          | Expand      | <b>V2C1</b><br>Expand<br>$V2C1$ 07:12 IFL Total (16) $\odot$ | <b>V2C2</b><br>Expand<br>07:12 IFL Total $(12)$ (i)        |                                                              |

 $CDL$ 

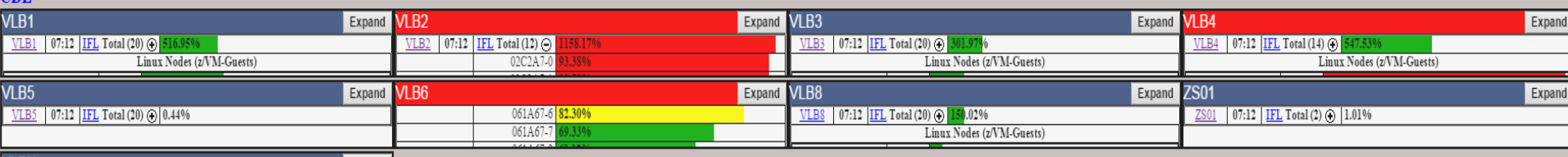

## URL:<http://hostname/ZVIEW/ZVIEW.CGI>

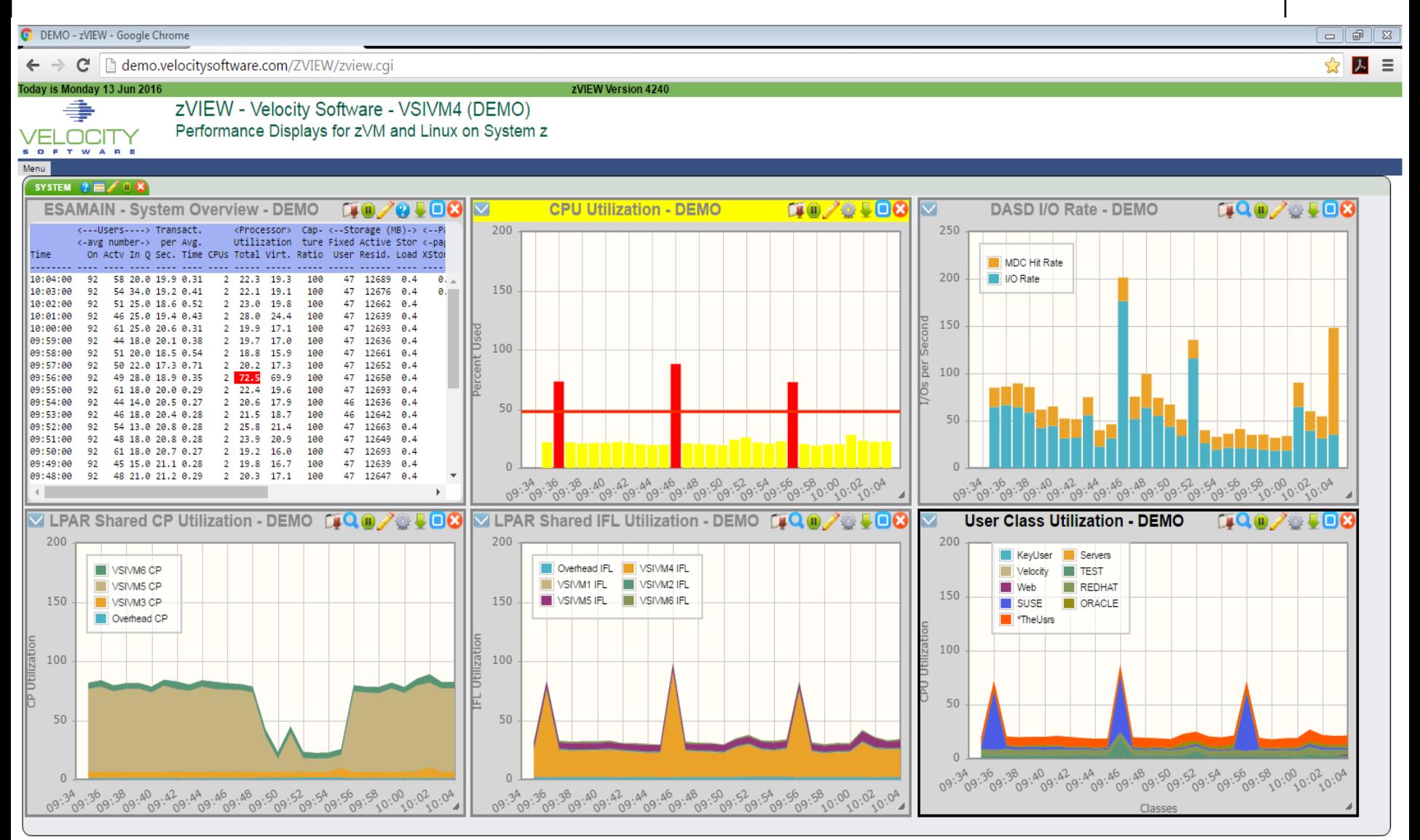

#### Add tab

- New tab to organize new graphs and reports
- Arrange
	- Up to 12 graphs and reports. 5200 no limit

#### Load/Save View

- Load or save from system, cookie or local disk
- Set or remove personal startup view

LPAR

- Drop down box for LPARs defined in ZVIEW CECLIST
- LPAR to obtain data from when graph or report opened

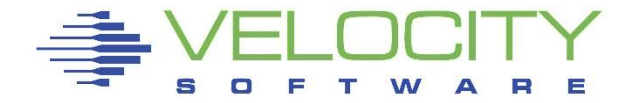

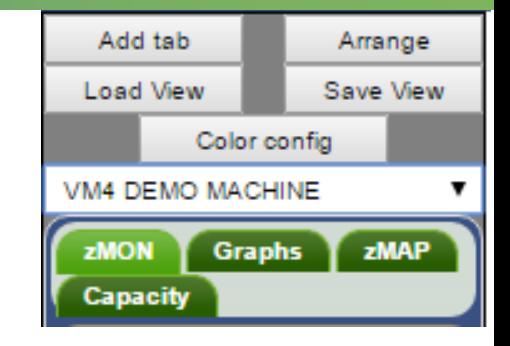

#### Color config

- Color wheel to define series colors
- Specific color: LPAR, server, user or class
- Alternate name for LPAR, server, user or class on graphs

#### ZMON & Graphs

Realtime or adhoc reports or graphs

#### **ZMAP**

• Daily, weekly or monthly ZMAP reports

#### **Capacity**

- Minute, daily, weekly, monthly or trending graphs
- Created with RUNCHART utility during ZMAP processing

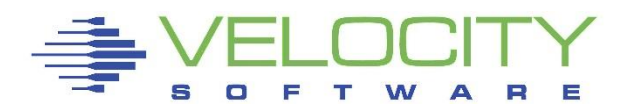

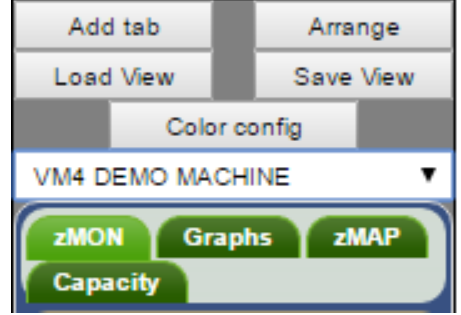

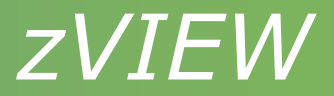

## Configuration

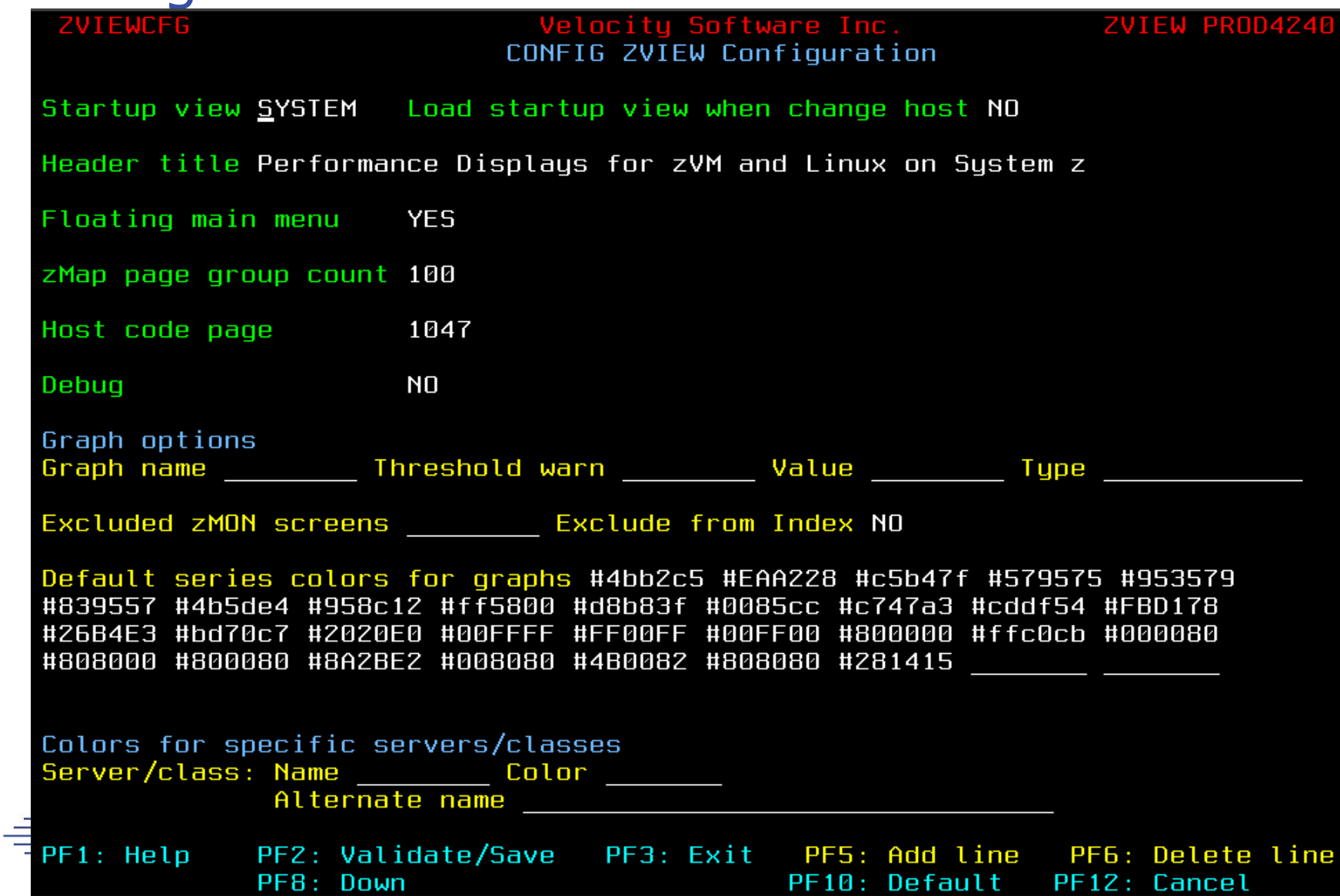

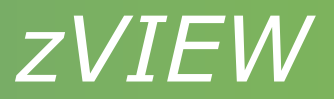

- Startup view
	- Start up view or NONE and on host change
- Title
- Floating menu
	- Previous menu position saved in local storage
- zMAP page group count
	- Can affect response time and web server storage
- Host code page
	- May need to change webserver DEFAULT CHARSET ISO-8859-1
	- Use 37 if using zOPERATOR and Linux
- Debug

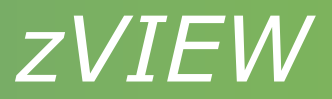

- Graph options
	- Graph names from graph Preferences, About
	- Default threshold values
	- Default graph type
		- Vertical and horizontal bar and stacked bar
		- Area and stacked area
		- Line
		- Table
		- Pie and pie percentage
- Excluded ZMON screens
	- Excluded from screen index

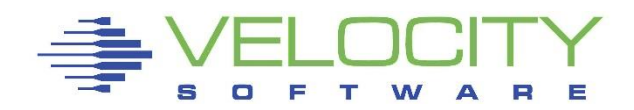

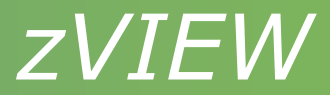

• Series colors

Save

- Easier specified with Color config button
- Alternate server/class names

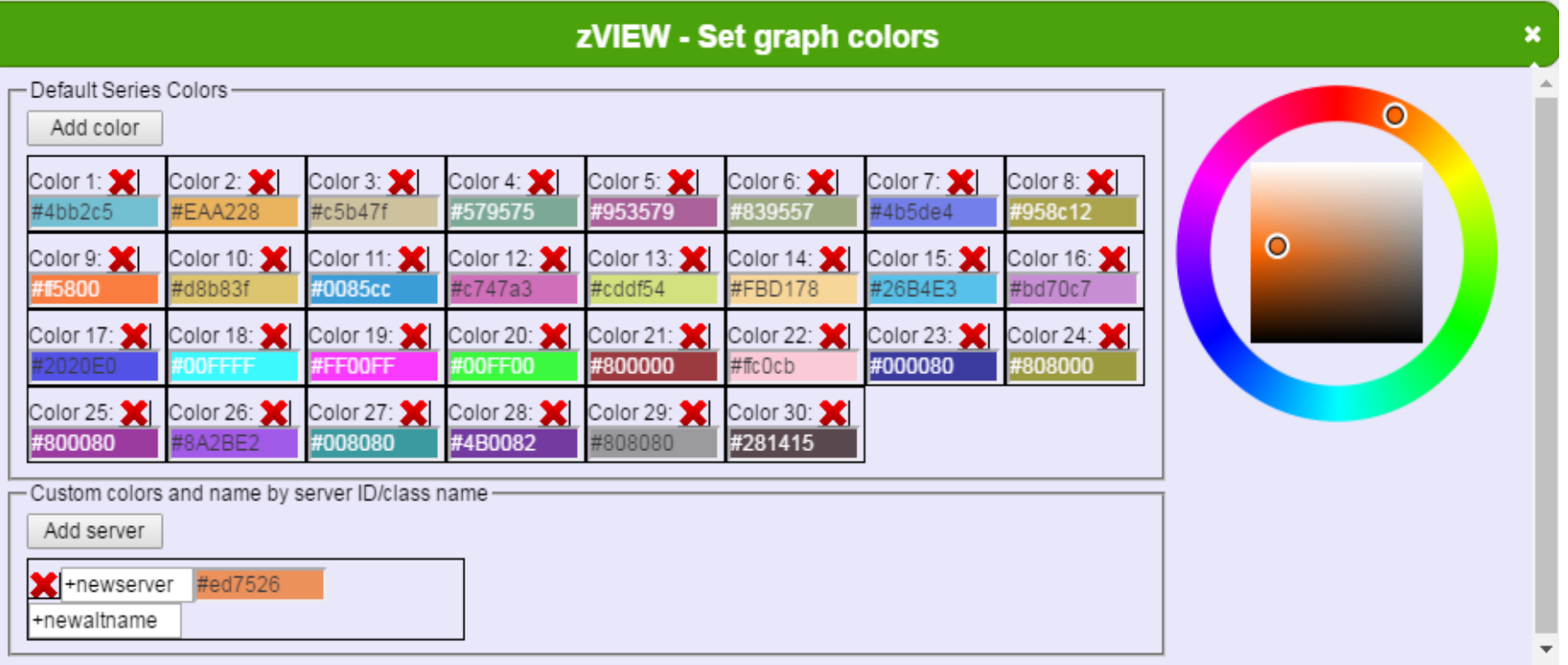

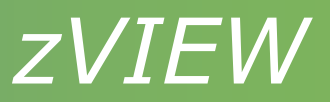

#### Performance data and adhoc queries

- ZMON reports
	- Over 269 reports
	- Hover report for description
	- Symbols across the top
		- Drill down available single click on a line, click again to close
		- $\blacksquare$  Title with host name click and hold to move
		- Download report PDF, text or CSV
		- **•** Pause or resume
		- Change time range, node, user, class, etc adhoc reports
		- Report fields help
		- Fully minimize
		- **•** Minimize or maximize
		- Close report

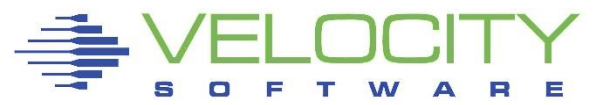

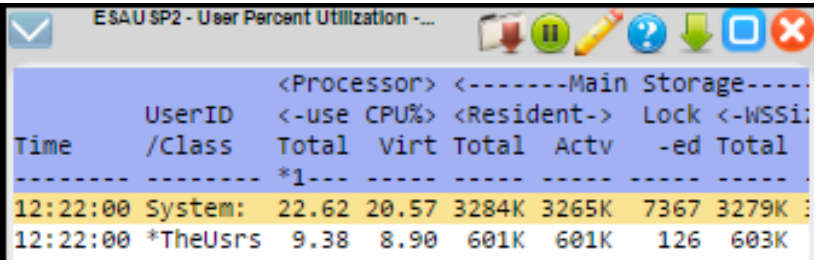

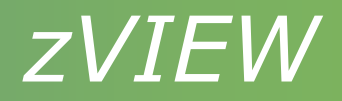

- ZMON reports
	- Refresh every minute
	- Sort on columns

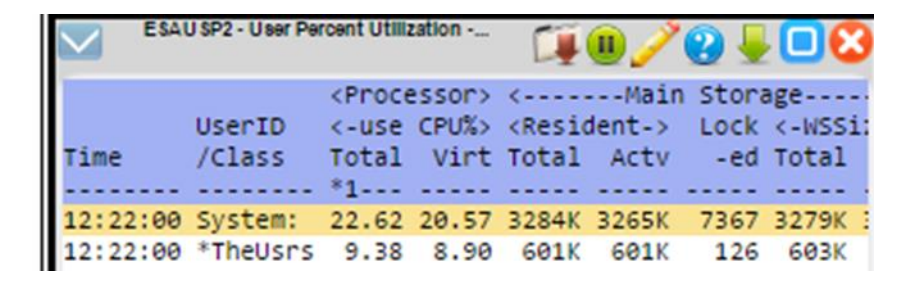

80 RED RE **RED** 

**YELLOW** 

 $'$  > 25

 $'$  > 95

• Primary, secondary, tertiary – last selected column primary

AMAIN.20

- First click descending, then ascending
- Click anywhere else in heading to revert to default sort
- **Thresholds** 
	- Set in MONPROF COPY defaults in ESAMONDF COPY
- zALERT
	- Click thru on alert to report, graph or view
- zOPERATOR
- zTUNE

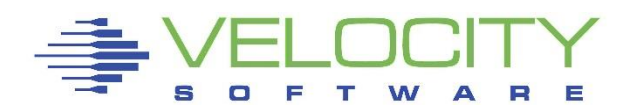

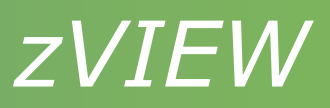

- **Graphs** 
	- 209 graphs

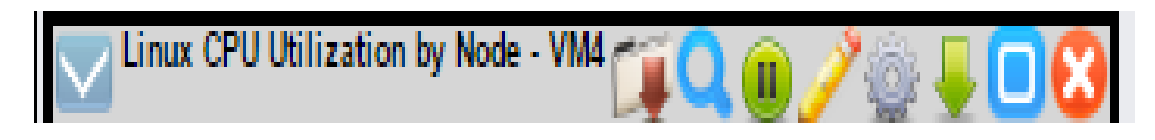

- Symbols across the top
	- Drill down available
		- Click last interval last 30 minutes of data
	- Title with host name click and hold to move
	- Download graph PDF, PNG, JPG or CSV
	- Hide or show legend
	- Pause or resume
	- Change time range, node, user, class, etc adhoc reports
	- **Preferences**
	- Fully minimize
	- Minimize or maximize
	- Close graph

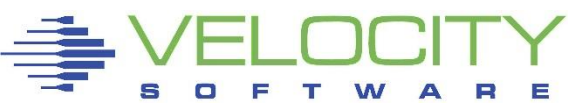

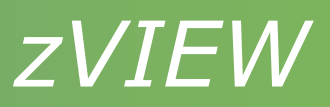

## Graphs

- **Preferences** 
	- Change graph
		- Vertical and horizontal bar and stacked bar
		- Area and stacked area
		- l ine
		- **Table**
		- Pie and pie percentage
		- Only shows options available for the data
	- Adjust parms same as pencil
	- Adjust  $y$  axis change scale
		- Single click in y axis area to scale to present data
		- Good to view small values
	- Help general zVIEW help
	- About graph or ESAEXTR name and zVIEW version

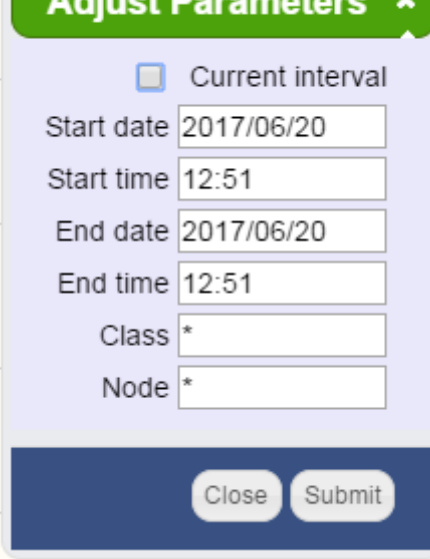

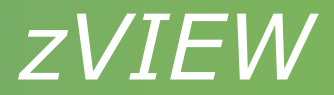

#### • Graphs

- Preferences
	- Thresholds
		- **•** Threshold and warning values and bars
		- Refresh clear
			- Clear title and tab colors when data refreshed
		- **Relative CPU** 
			- Enter values between 0 and 100%
			- Thresholds adjusted based on the number of processors
			- Good to use if varying processors on and off

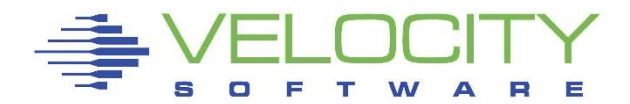

#### **Graphs**

- Hover interval to show data values
- Turning off data series
	- Click on name in legend to turn off/on
	- **EXEDE:** Not for stacked graphs or inconsistent
	- **Turn off high series to rescale Y axis**
- Zoom
	- Blow up area to see values or drill down
	- Right click, hold and drag area to zoom
	- Multiple zooms allowed
	- Double click to return to original graph
	- Pause graph first, refresh will unzoom

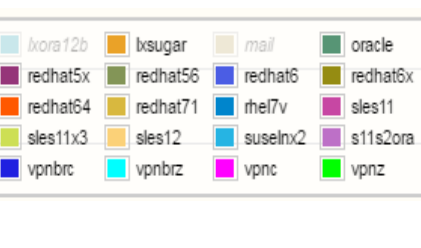

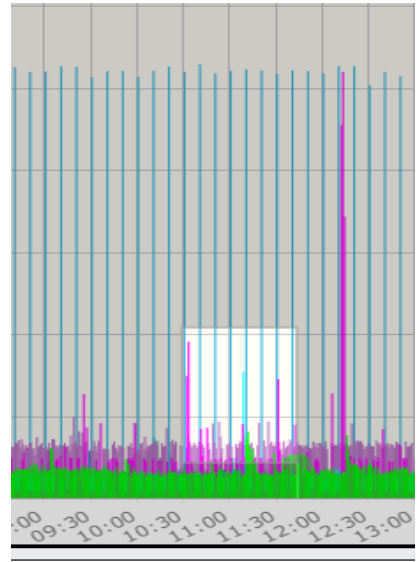

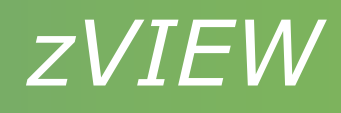

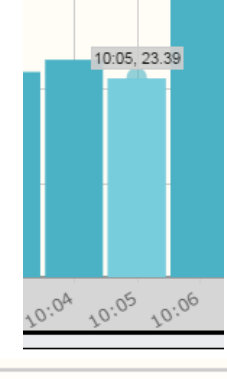

**Tab Parameters** 

 $\sqrt{ }$  Current interval Start date Start time End date End time Relative  $\overline{\mathbf{v}}$ Class Node User LPAR **ZOS SYSID** Job name Service class Device Submit Close

- CPU Utilization VM4 (2)
- Organize by server, LPAR, etc
- Views will load in new tab
- Symbols on tab
	- Graph or report title in focus or view name and host name
	- General zVIEW help
	- Window list bring hidden windows into focus
	- Tab parameters
		- All existing and new graphs or reports will use parameters
		- Good for looking at a specific time frame and/or server
	- Pause or resume all graphs and reports in the tab
	- Close tab and all the graphs and reports in the tab

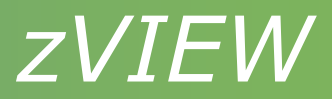

#### ZMAP reports

- Read from ZMAP 191 disk OUT01 file type
- Daily, weekly and monthly
- Number of days kept depends on size of disk
- Select day, week or month for available reports
- Page range selection
	- Number of pages determined by *zMap page group count* parm
	- Red icon indicates more page groups available

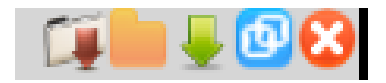

Page ranges

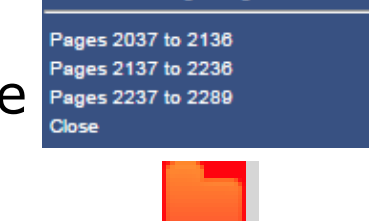

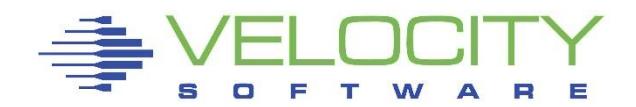

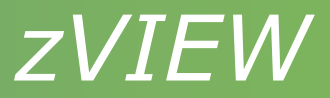

#### Capacity Graphs

- Long term graphs to analyze trends
- Minute, daily, weekly, monthly and trending
	- Daily One or 15 minute intervals
	- Trending Daily, weekly and monthly
- Created during nightly ZMAP processing
	- Fast data retrieval and graphing
- Uses ESAEXTR
- Defined in ZMAP RUNCHART PARMS file
	- Samples provided
	- Some need customization

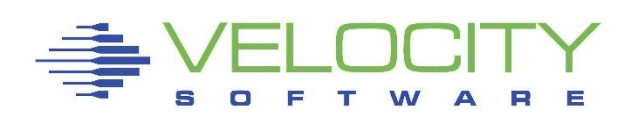

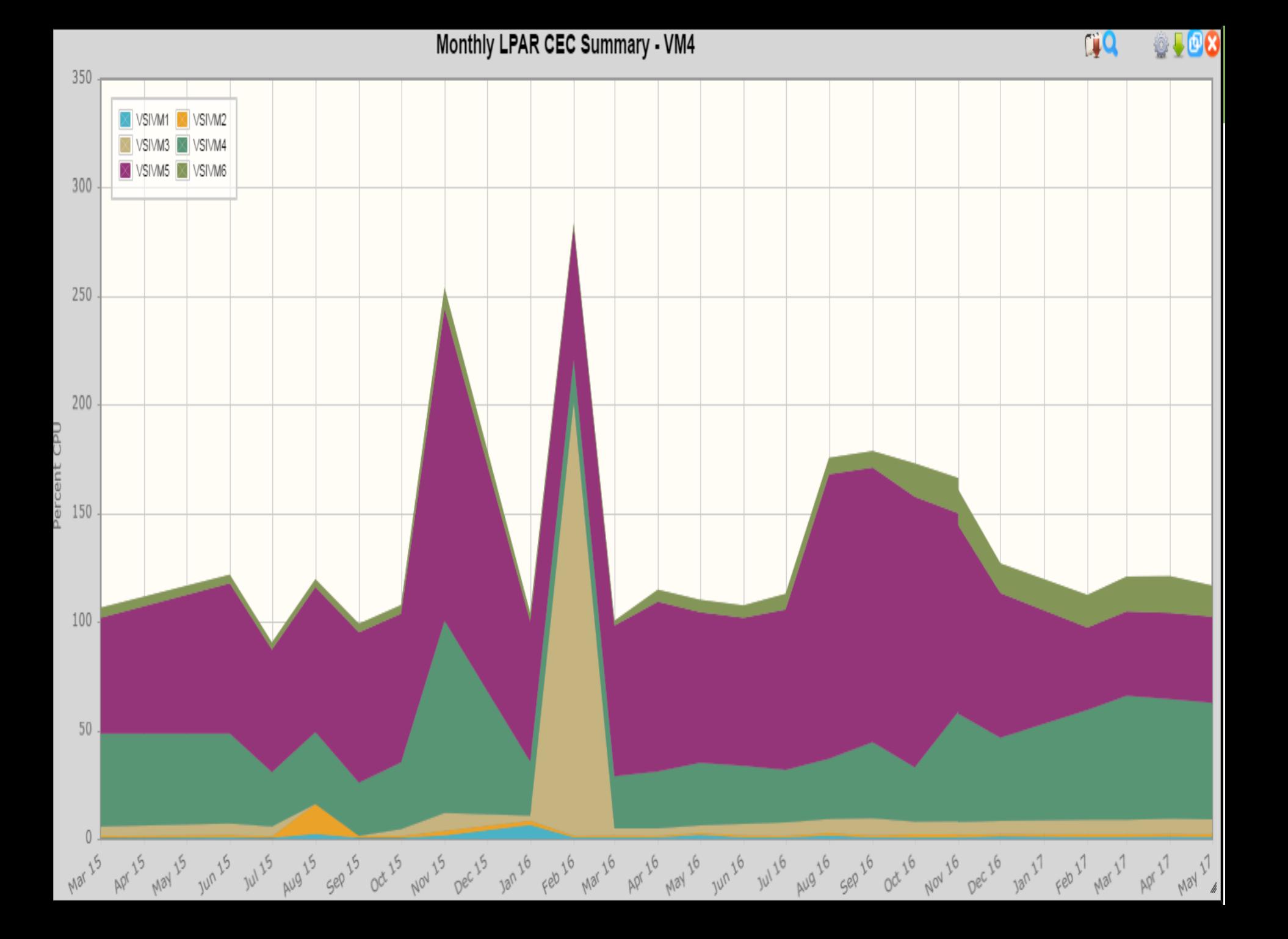

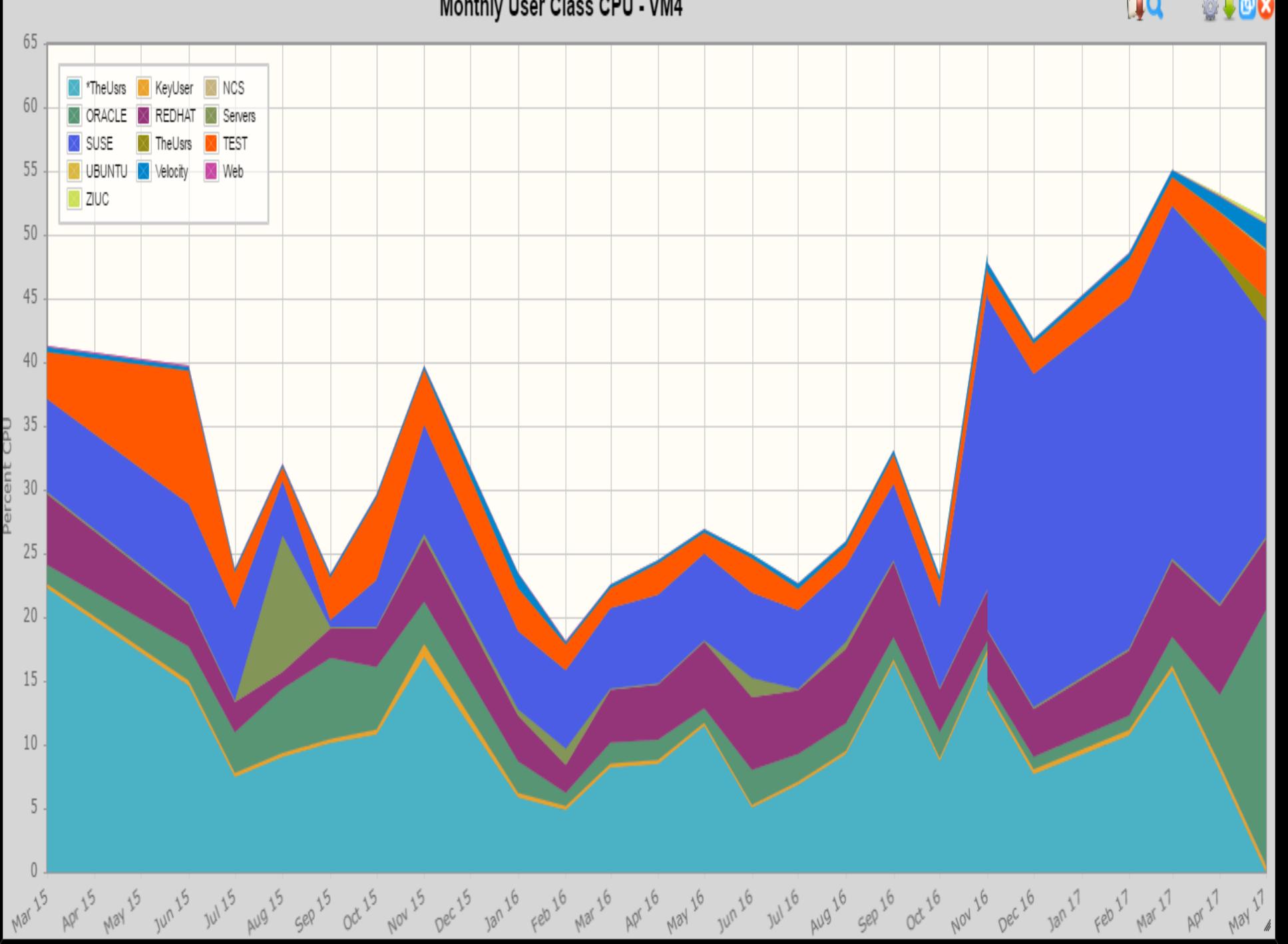

Monthly User Class CPU - VM4

**CiQ Of CO** 

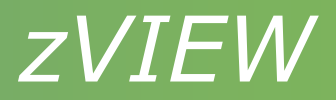

#### Views

- Save and reload commonly used graphs and reports
- Create system or personalized start-up view
- Save/load views
	- System CONFIG disk
		- Must be signed onto Portal to save view
	- Cookie Limited to max size of cookie  $\sim$ 4k
	- PC Can't use for start-up
- Parameters & other customization saved with view

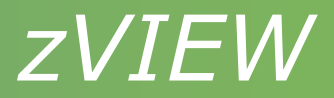

#### Views

#### • Tab parms

- Change graphs and reports for particular user or node
- Relative option for capacity graphs
	- Depending on graph type can set for:
		- **Yesterday**
		- Last business day
		- Last week
		- Last month
- Load view host selection
	- Check box to use current host or use host saved
- Load or Save view to remove personal start-up

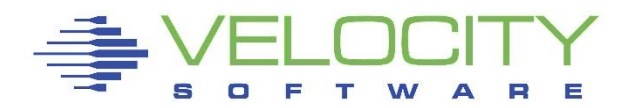

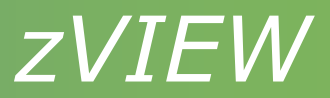

#### • Direct URL access

- Can save as bookmark
- Create HTML page with links

<p><a target="\_blank" href="zview.cgi?graph=procutil&node=suselnx2">Process  $graph$  </a> </p>

- URL for report graph or view
	- http://myhost.com/zview/zview.cgi?screen=esamain
	- http://myhost.com/zview/zview.cgi?graph=cpuutil
	- http://myhost.com/zview/zview.cgi?view=linux
	- *http://host/ZVIEW.CGI?view=(view1,view2,...,viewn)*
- Menu options
	- &menu=open Open floating menu
	- &menu=closed Closed floating menu
	- &menu=fixed Fixed menu on left
	- &menu=no No menu will be displayed
	- $\&$ heading=no No heading/title for embedding into web page

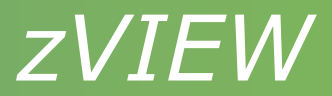

#### • Direct URL access

- Other qualifiers
	- &sdate Start date (yy/mm/dd)
	- &stime Start time (hh:mm)
	- &edate End date
	- &etime End time
	- &node Node name
	- &user User name
	- &class Class name
	- &lpar LPAR name
	- &device device number
	- &sysid zOS sysid
	- &srvcls zOS service class
	- &job zOS job name

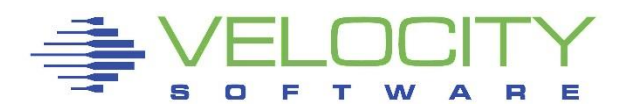

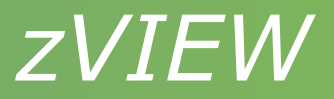

#### Path options

- Set view, graph or report for a path
- Initial class, node, user, LPAR and/or device
- Fixed, floating, closed or no menu
- Restrict menu and submenu items
- Good for linux admin or manager so they can see what they need/want
- Setup:
	- Define path to ZVWS in DEFAULT WEBHOST and restart
	- VSIMAINT CONFIG ZVIEW, cursor to PTHPARMS SAMPPATH and press F5.
	- Set path name and select to define path options
- URL: http*[://host/path/](http://host/path/zview.cgi)*

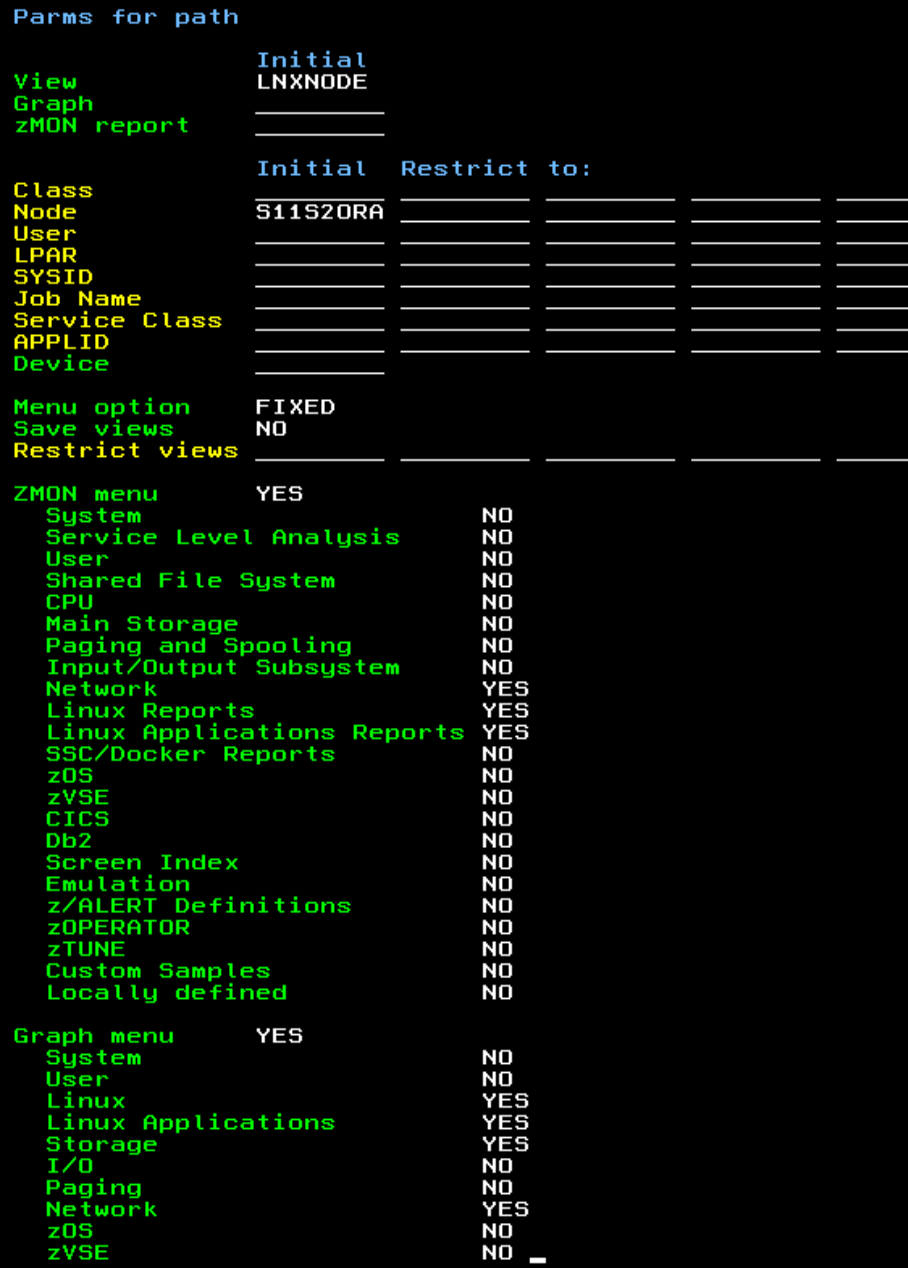

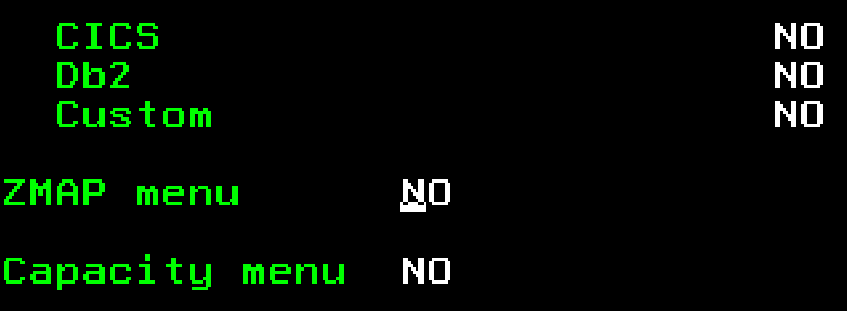

 $\mathbf{d}$ 

**CALL BARS** 

seed date

4 Vannal

Tuesday 20 Jun 2017 19:35

SOFTWARE

zVIEW Version 4302

zVIEW - Tim's Test Machine (TIM2) Performance Displays for zVM and Linux on System z

LNXNODE  $? \equiv \angle 0$  X Add tab Arrange  $\sqrt{\frac{1}{2}$  S11 S2ORA CPU Node Utilization - TIM2  $\left(\frac{1}{2}Q\right)$  (i)  $\sqrt[3]{\frac{1}{2}Q\left(1\right)}$   $\sqrt[3]{\frac{1}{2}Q\left(1\right)}$ Oracle CPU Seconds - TIM2 LOOPS ZOPER - ZOPERATOR Console - TIM2 [ 0 / 0 0 0 8 Load View Save View Color config 17:05:06 SIISZORA -- $0.40$ 8.0 17:25:06 S11S2ORA -- MARK -TIMS TEST MACHINE 1234567 V 17:45:06 S11S2ORA -- MARK s11s2ora User 18:05:06 S11S2ORA -- MARK **ZMON** Graphs 18:25:06 S11S2ORA -- MARK  $0.30$ System **Network** 18:45:06 S11S20RA -- $6.0$ Used 19:05:06 S11S2ORA -- MARK **Linux Reports** 19:25:06 S11S2ORA -- MARK **Linux Application Reports** 19:45:06 S11S2ORA -- MARK  $0.20$ ť 20:05:06 S11S2ORA -- MARK rcei 20:25:06 S11S2ORA -- MARK  $4.0$ ā 20:45:06 S11S2ORA -- MARK ñ  $0.10$ 21:05:06 S11S2ORA -- MARK Þ ā 21:25:07 S11S2ORA -- MARK 21:45:07 S11S2ORA -- MARK ode  $2.0$ 22:02:06 S11S2ORA AgentX master disconnected us, reconnecting in 60  $0.00$ 22:03:06 S11S2ORA NET-SNMP version 5.4.2.1 AgentX subagent connected S11520ra db01 S1152018 db02 22:05:07 S11S2ORA -- MARK --22:25:07 S11S2ORA -- MARK -22:45:07 S11S2ORA -- MARK - $0.0$ 23:00:01 S11S2ORA /usr/sbin/cron[54952]: (root) CMD (/home/oracle/clean 23:20:01 S11S2ORA -- MARK 2017/06/20 19:34  $10/210$ **ESALNXC - Linux Process Configuration - TIM2 20108 ESALNXP - LINUX VSI Process Statistics Report - TIM2** <------ Process ------> Appl <- User I <-Process Ident-> <------CPU Percents-----> nice <------CPU Seconds------> <Stg (k)> <--Faults/Second--> <--- P Userid Node **Process Name** PPID Group Appl Name Time Node Name ID PPID GRP Total sys user syst usrt value Total sys user syst usrt Size RSS min maj mint majt User **Saudien** s11s2ora init 1 init root 19:34:00 s11s2ora oracle 51755 1  $0.0$ 0.0 ø 0.0 0 0 415K 29K 139 0 oracle s11s2ora kthreadd 50858  $\mathfrak{p}$  $\overline{1}$ ø 1 Kernel root 19:34:00 s11s2ora oracle Ø  $0.0$ ø  $A.A$ Ø  $0.0$ ø 0 472K 89K 0 oracle s11s2ora ksoftirgd/0 1 Kernel 19:34:00 s11s2ora oracle 50796 0 oracle 3  $\overline{2}$ Ø root  $0.0$ 0 467K s11s2ora kworker/u:0 1 Kernel root 19:34:00 s11s2ora oracle 50794  $0.0$ 0 oracle -5 0 472K s11s2ora migration/0 root 19:34:00 s11s2ora oracle 50786 0 oracle 6 1 Kernel s11s2ora migration/1 1 Kernel root 19:34:00 s11s2ora oracle 50780 0 oracle  $\overline{2}$ **A** A 0.0 0.0  $A, A$ ø 0.0 **0 468K** s11s2ora ksoftirgd/1 -9  $\overline{2}$ 1 Kernel root 19:34:00 s11s2ora oracle 50770  $\theta$  $0.5$  $0.3$  $0.1$  $0.1$ A 0 467K 6276 0 oracle s11s2ora cpuset 1 Kernel root 19:34:00 s11s2ora oracle 50718 0 oracle 11 0 421K s11s2ora khelper 12 1 Kernel root 19:34:00 s11s2ora oracle 50696 0 424K 0 oracle Й s11s2ora netns 13  $\overline{2}$ 1 Kernel root 19:34:00 s11s2ora oracle 50639 0 oracle s11s2ora 19:34:00 s11s2ora oracle 50635 sync supers 14  $\overline{2}$ ø 1 Kernel root ø  $0.0$  $0.0$ 0 423K 0 oracle s11s2ora bdi-default 15  $\overline{2}$ 1 Kernel 19:34:00 s11s2ora oracle 50633 0 oracle root ø 0.0 0 414K s11s2ora kintegrityd 16 1 Kernel root 19:34:00 s11s2ora oracle 50631 0 429K 0 oracle s11s2ora kblockd 17  $\overline{2}$ 1 Kernel root 19:34:00 s11s2ora oracle 50625 14 0 oracle **0 415k** s11s2ora md 18  $\overline{2}$ 1 Kernel root 19:34:00 s11s2ora oracle 50615  $\theta$  $0.5$ 0 413K 0 oracle Ø  $\mathbf{1}$ A. 2  $9.3$ **A.R** Ø. 1  $0.2$ ø 6364 s11s2ora Cio 19  $\overline{2}$ Ø 1 Kernel root 19:34:00 s11s2ora oracle 50613  $\mathbf{1}$ ø 0.0 A Ø ø 0.0 0.0 ø ø 0 413K 6008 0 oracle 20 1 Kernel 19:34:00 s11s2ora oracle 14399 0 oracle s11s2ora cio\_chp root 1 14399  $0.0$ ø 0.0 ø 0.0 ø 0.0 0 0 471K 79<sub>K</sub> s11s2ora kworker/u:1 21 1 Kernel root 19:34:00 s11s2ora vsiora 3292 3269 1159  $0.3$  $0.1$  $-10$ 0.0 ø **58K** 0 root 0.1

initian elletens comod

ance

**Sock** 

 $\overline{\mathcal{Y}}$ 

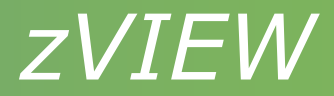

#### **Security**

- None
- Path
- Basic
	- Sign on
	- Must sign on each system
- Enterprise (5200)
	- Single sign on for zVIEW or to zPRO and zPORTAL
	- Control access
		- **Systems**
		- Tabs
		- Menus
		- Graphs and reports
		- View access and saving

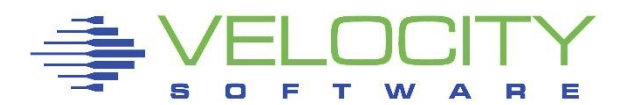

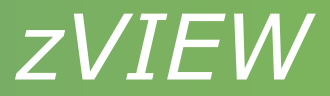

#### Path security

- Define restrictions based on URL path
- Can be used with no or basic security
- Restrict menus, view saving and more
- Can be used with path name ZVIEW

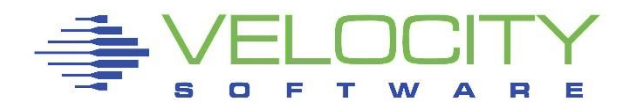

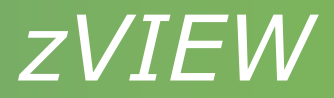

## Basic Security

- ZVWS AUTHLIST file
	- SAMPLE AUTHLIST (V51) or SAMPLE AUTHBASC (5200)
	- Put in ZVIEW directory
	- Add ALLOWs for allowed users
	- OMIT \*.GIF \*.PNG \*.JPG \*.JS \*.JGZ \*.CSS \*.ICO
	- May want to OMIT CECUTIL.CGI for Enterprise View
- ZVWS PASSWORD\_TTL
- ZVWS PASSWORD\_TIMEOUT parameter
	- Set in CONFIG ZADMIN
	- Inactivity time to reprompt for password
	- Default 15 minutes

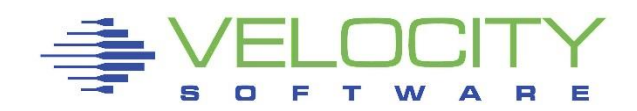

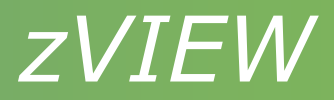

#### Enterprise security

- Single sign on to zVIEW for entire enterprise
	- AUTHLIST: SIGNIN\_TAG xxxxxxx for zPRO and PORTAL
	- Active graph or report will keep you signed on
- Enabled in ZVWS AUTHLIST (SAMPLE AUTHLIST)
	- OPTION XDSF ZVIEW, SECTYPE ZVIEW
- Customize area below Signin with HTML in ZVIEW MESSAGE C
	- ZVIEW \$MESSAGE C for example

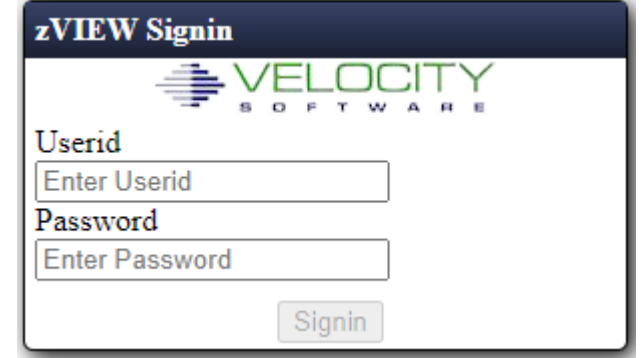

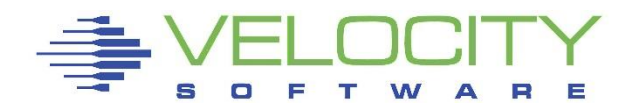

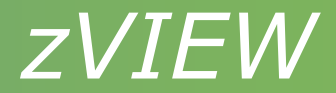

#### **Enterprise security CONVCEC**

- Converts ZVIEW CECLIST SYSTEM entries
- \$ZVIEW XDSF created  $\bullet$
- Review and rename to ZVIEW XDSF or use ZPRO XDSF  $\bullet$

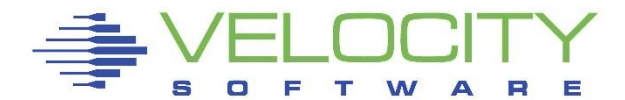

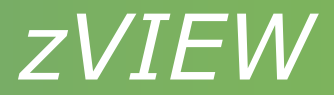

#### Enterprise Security

#### Define ZPUSER and ZPGROUP files

- CONFIG or ZADMIN 391 (SSI) disk
- Create/update with VSIMAINT CONFIG ZVIEW or XEDIT
- Define SITE access
- AUTH ZVIEW READ, WRITE or AUTH ADMIN CONTROL
- AUTH ZVIEW PLATFORM xxxx
	- VM, VSE, LINUX, ZOS, CICS, DB2, SSC, ALERT, OPERATOR, CAPACITY
- If an entry type found in ZPUSER file, it will not look at the ZPGROUP file

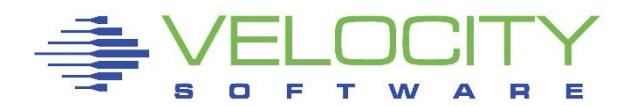

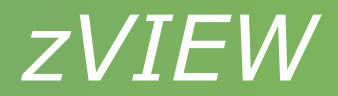

#### Enterprise security

MENU statements

- MENU ZVIEW.\*
- MENU ZVIEW.opt1.opt2.opt3
	- Opt1 ZMON, GRAPH, ZMAP, CAPACITY, VIEW or **SUMMARY**
	- Opt2
		- Generally menu name
		- Shortened for some
		- CAPACITY second menu level
		- VIEW view name

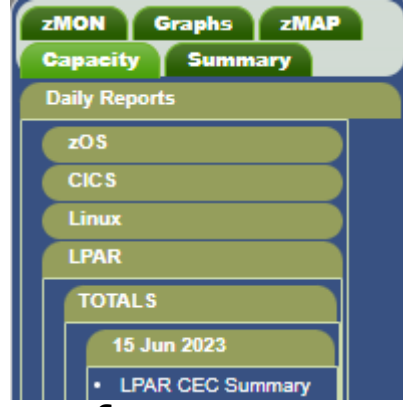

- Opt3 report or graph name or third level menu for **CAPACITY**
- Wild card characters allowed
- MENU ZVIEW.\* NOT ZVIEW.\*.ZOS NOT ZVIEW.\*.CICS NOT ZVIEW.\*.DB2

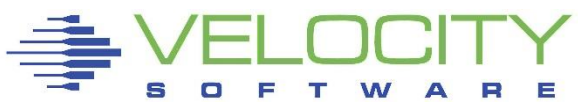

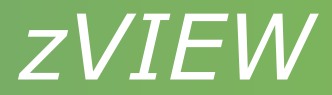

#### Recent changes

- New reports
	- ESAOSA OSA report
	- ESALNXF2 Disk File System Configuration
	- ESASTR4 Storage Frame Table Entry Zones
	- **ESAMFCN Processor Cache Intervention Analysis**
	- ESAK8S1 Kubernetes Configuration
	- ESAK8S2 Kubernetes Resource Utilization
	- ESAK8S3 Kubernetes Filesystems

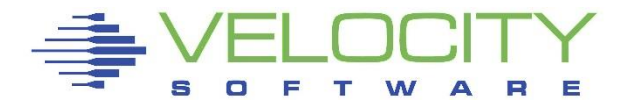

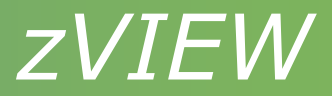

## Recent changes (5200)

- Arrange limit 12 graphs/reports removed
	- Scrolling enabled for more than 12
- Saving/loading views from cookies removed
- Year added to monthly capacity graph menu
- Capacity graph menu load time reduced

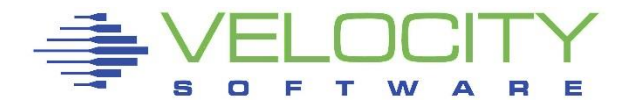

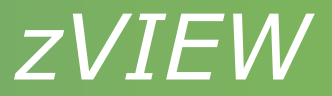

## Summary Tab Enterprise View

- Uses ZVIEW CECLIST SYSTEM entries or XDSE file
- Same configuration parameters as Enterprise View
- New parameter 'Rows per page'
	- 0 fit in page
	- Overflow scrolling enabled
- Access considerations
	- Unsecured can't access secured LPAR
		- OMIT ZVSYSSUM.CGI in ZVWS AUTHLIST
	- Can't access V51 LPARs
		- COPY ZVSYSSUM.CGI to V51 LPAR
- Enterprise View still supported
	- Need OMIT CECUTIL.CGI on secured systems

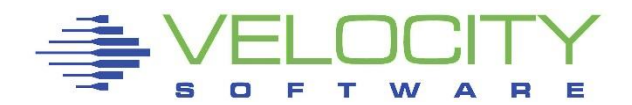

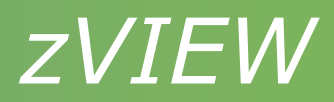

## Summary tab

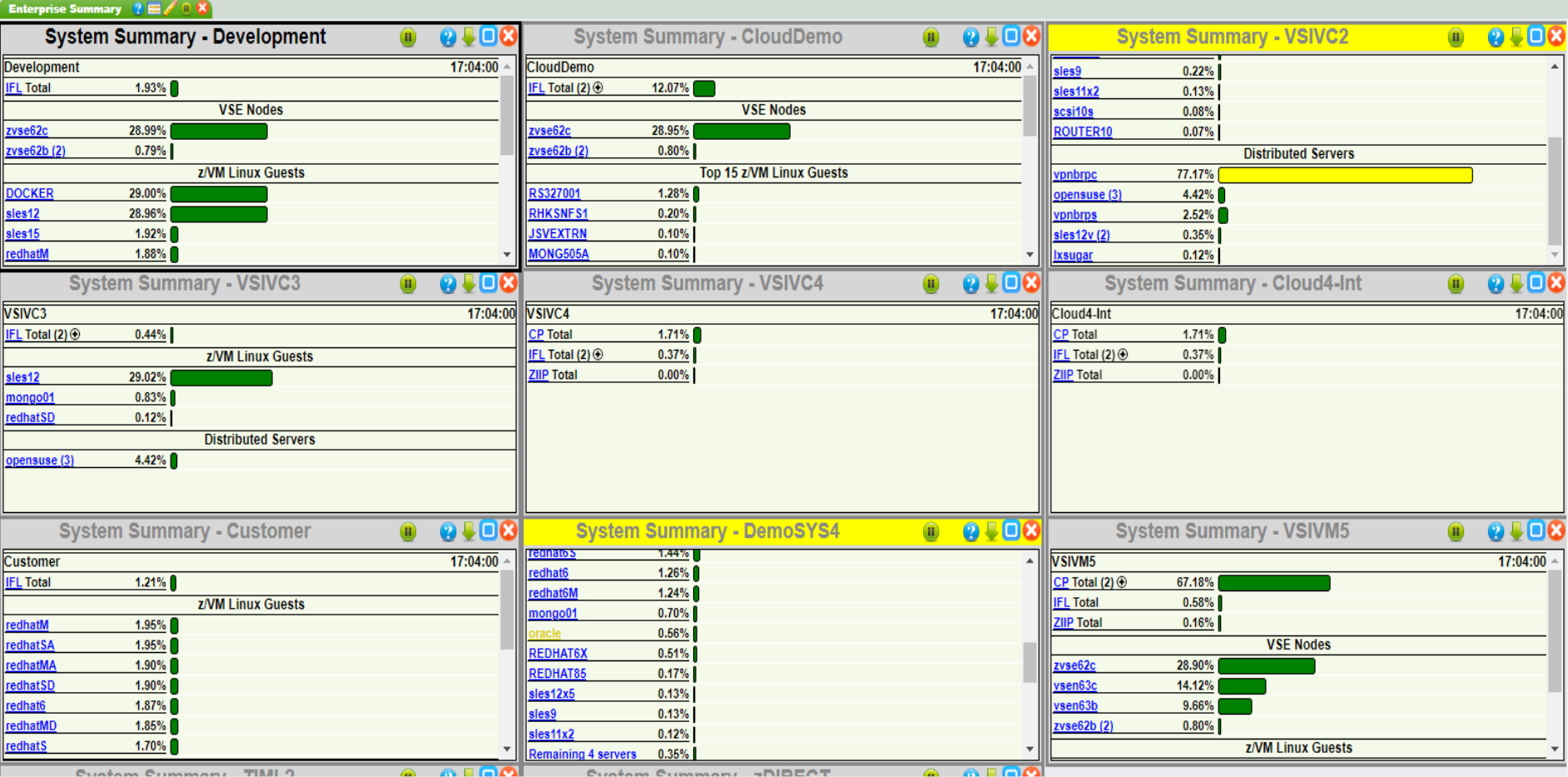

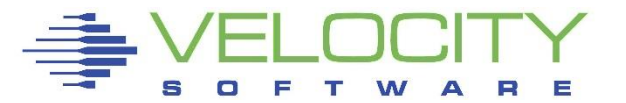

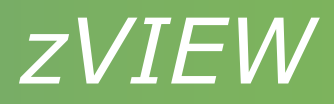

#### Summary tab

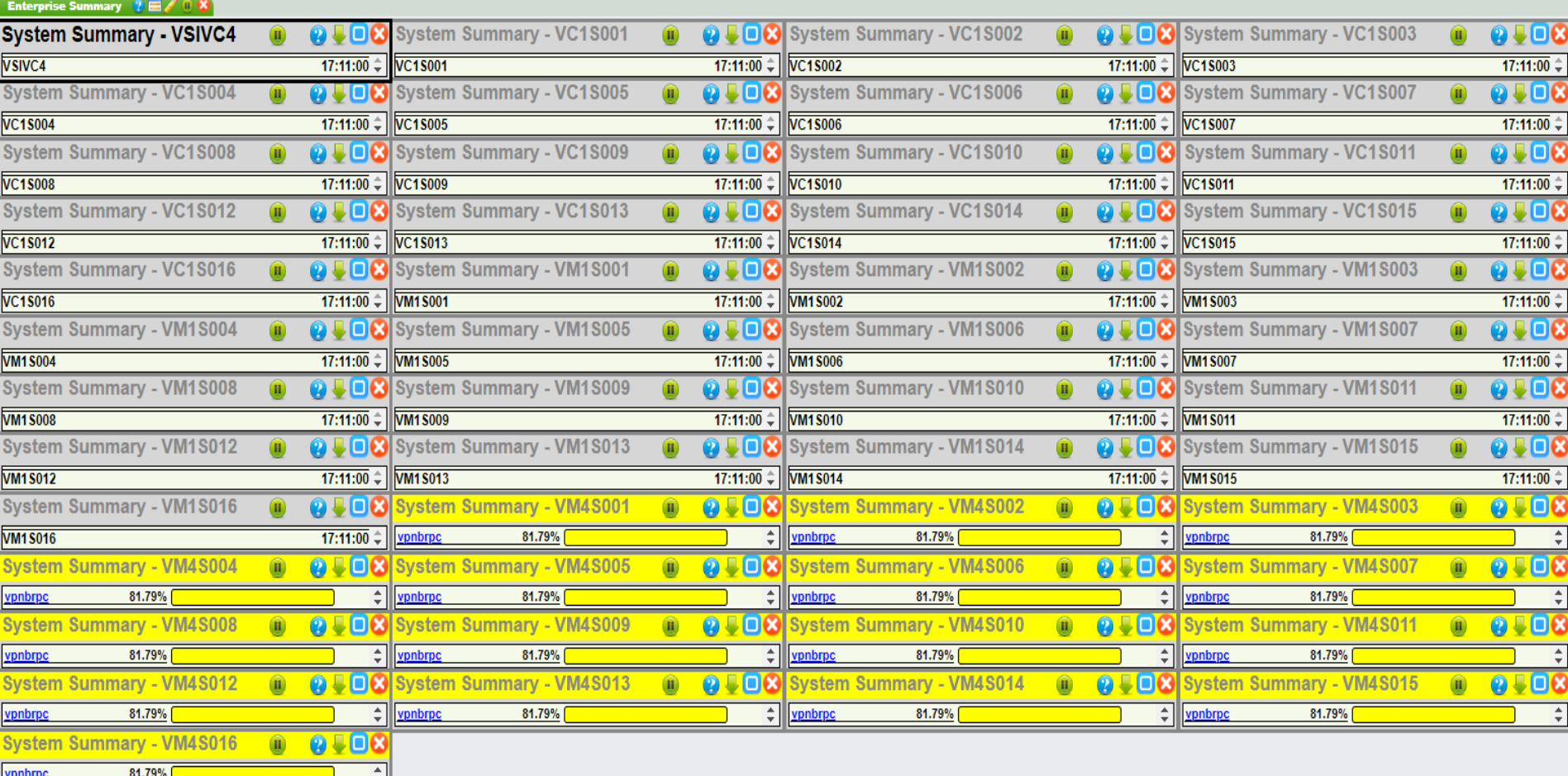

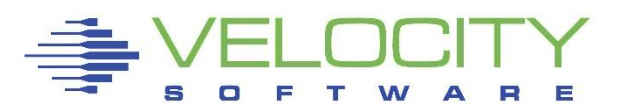

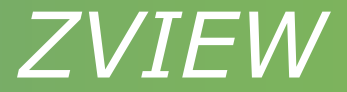

#### What's coming

- Class, user and node security
- 5200 is in beta Looking for testers

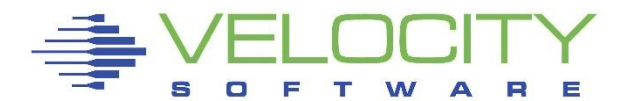

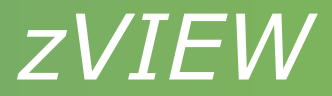

# Identifying Problems

- Alerts
	- **EXALERT provides lot of samples**
	- Send traps to trap manager SPLUNK
- Thresholds
	- **Enterprise View, graphs and reports**
- Organize users into classes
- Use zOPERATOR to act on messages

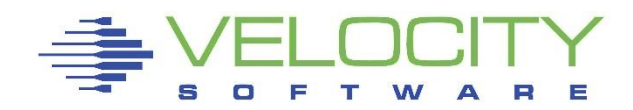

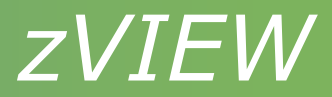

## Diagnosing problems

- Start on the highest level
- Use Tuning Guide
	- <https://velocitysoftware.com/customer/tunguide/>
	- Problem determination flow chart link
- Before and during problem performance data
- ARC DAYS parameter in RUNAUTO PARMS
- Increase ZWRITE 191 disk
- ESACLDSK\_PERCENT in ESAPARM EXEC
- ESAXACT report

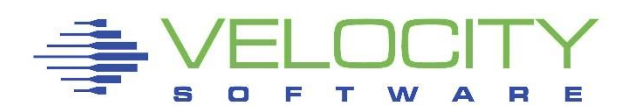

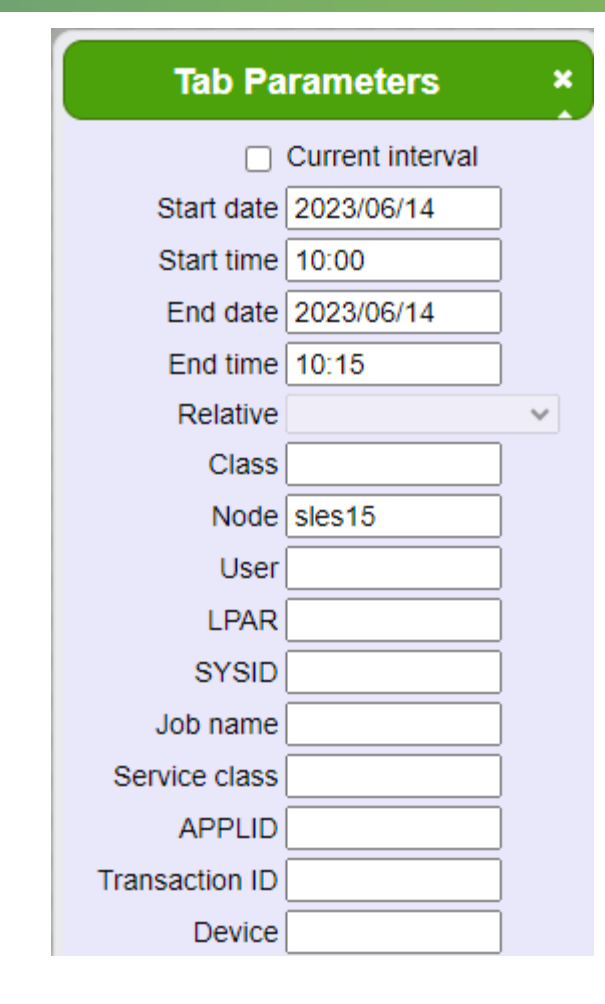

## Diagnosing problems

• Use tab parameters to specify date, time and other parameters of interest

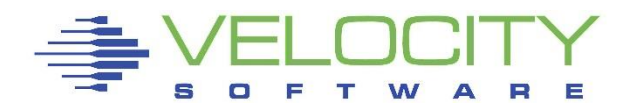

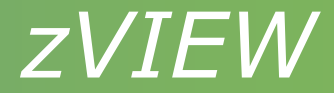

# Questions ?

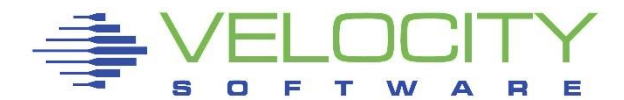